# <u>Jognify</u>

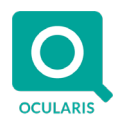

## **Release Notes for Ocularis v5.8 (5.8.0.785)**

### **General**

Ocularis v5.8 provides versatile new feature enhancements to fortify system redundancy and security. There are several new features, fixes, and an updated recording component. These changes apply to all three models of the Ocularis 5 platform including Ocularis Professional, Ocularis Enterprise and Ocularis Ultimate unless otherwise noted. The software GUI has been updated to reflect Qognify branding.

These release notes reference the latest software build 5.8.0.785.

### **New Features in This Release**

#### **Ocularis Administrator/Base/Recorder Proxy**

• Improved Population of Views with Cameras

You may now select multiple cameras for a given function in Ocularis Administrator. Use either [SHIFT] or [CTRL] in combination with the mouse to multi-select cameras and then drag and drop to populate views, carousels or critical camera failover screens. You may also use a right-click to populate views.

Composite Event Improvements

When creating Composite Events with Ocularis Administrator, you can now organize the events into Composite Event folders, giving you a better way to organize your system.

• Ability to Change Map Names

The system administrator can now modify the name of a map for each user group with Ocularis Administrator. The map name appears to the operator in Ocularis Client. Map names may be unique to each user group but is not changed in the Assets Tab.

• Automatic Map Pin Naming

In Ocularis Administrator, when you create a new map pin, it will automatically be assigned as the same name as the map. Administrators may modify the name as desired.

• Default Alert Map

For those using the Alert Manager to manage alerts in Ocularis Client, you can now set a default map to be displayed upon entering the Alert Manager interface. The default map is configured in the Ocularis Administrator Maps Tab.

Move Users to a New User Group

In the Ocularis Administrator *Users/Privileges* tab, administrators can now move a user to another user group by dragging and dropping the username to the new group. There is no longer a need to delete and re-add. All permissions, including Private Views, will follow the user account.

• No Minimum Limit for AD Groups or Usernames

There is no longer a minimum length limit for Active Directory Groups or Usernames. These now can be one character or longer.

• Easier Access to Shared Folders for Views

In the Ocularis Administrator *Views* tab, the 'Shared' Folders have been moved to the top of the list, making them easier to work with.

• New Logging Framework

A new logging framework has been implemented to improve the information logged from the Ocularis Base, Client, Administrator and OMS components. Logs are stored under c:\ProgramData\OnSSI\Logs.

• New View Available

A new 3 x 5 view is available for configuration within Ocularis Administrator or Ocularis Client.

• System Status Tab Properly Sorted

The cameras in the System Status Tab of Ocularis Administrator are now sorted in alphanumeric order.

# Jognify

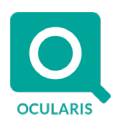

• Windows Server 2019 Supported

Windows Server 2019 is now supported for all Ocularis components.

#### **Ocularis Client**

Users Prompted to Change Password Upon First Login

When a new user logs in with Ocularis Client, they are prompted to change their password. This applies to 'Basic' users only assuming they have the privilege to change their own password.

• Users May Change Their Own Password

Using the Ocularis Client, users may elect to change their own Ocularis password at any time. This is a privileged feature and applies to 'Basic' users only.

• Flagging Video

In Ocularis Client, privileged operators may create a flag on live or recorded video. A flag is a reference mark on a frame of video. Flag details may be entered when creating flags in browse mode. Flags are viewed in the Alert Manager. Permissions for creating/viewing and updating/deleting flags have been added to the Users / Privileges tab of Ocularis Administrator.

SAI Analytics Interface Supported

There is now plugin architecture support for the integration of third party analytics (camera and server-based). This allows metadata or 'bounding boxes' to be displayed in Ocularis Client. Users can view the metadata in Live or Browse mode and can enable or disable them using an overlay on/off icon. This feature is available in all models for an additional license cost per camera.

SEI Events Interface Supported

Also new, is plugin architecture for the integration of third-party event-driven systems for the purpose of event tracking. Bi-directional communication capabilities exist for access control, intrusion alarm, RFID and perimeter detection systems. This feature is also a licensed option available in sensor license packs of 50/100/250/500. For access control, a Base license is also required.

• Working with Bookmarks is now Easier

Using the Ocularis Client, Bookmarks may now be sorted alphabetically in ascending or descending order. If there is more than one camera in a bookmark, the sort will use the first camera name as the sort key. The status message for when Bookmarks have been initiated has also been improved. You may also delete multiple bookmarks at a time.

• Diagnostic Information Now Available

Operators may now see diagnostic information while viewing video with Ocularis Client. For each camera, in addition to the compression, resolution, stream name and frames per second from the recorder to the client, you can now see the frames per second from the camera to the server, packet loss and latency. These can be useful when troubleshooting performance issues. Enable this feature from the Video tab of Client Setup and re-populate the pane in order to view the data.

• Automatic Log Off At End of Shift

Five minutes prior to a user's approved login time ends, a warning message appears on the screen of Ocularis Client. As the ending time approaches a countdown will also appear. When the user's approved usage time reaches its end, the user will be logged out of Ocularis Client. The login screen will display a message that the user was logged out since their approved schedule has ended. The schedule can change dynamically without the user having to log off and log back in so administrators can extend or cut off access as needed.

• Views on a Map can go Full Screen

Clicking on the title bar of a view on a map will cause it to be maximized to full screen within the view window.

#### **Ocularis Web**

IE Not Supported Message

In the event that the no longer supported Microsoft Internet Explorer browser is used, a message will appear indicating that the browser is no longer supported.

Shrink or Expand Views

In the Views menu, there is a new icon that allows operators to collapse or expand the views list.

# <u>Jognify</u>

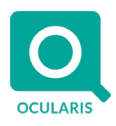

#### **Ocularis Recorder**

- Edge Storage Added to Enterprise
	- In addition to Ocularis Ultimate, Ocularis Enterprise has now added support for Edge Storage.
- Edge Storage Additional Enhancements

Multi-channel devices are now supported for Edge Storage and retrieval speeds may be faster depending on camera model. Video retrieval is now made from multiple devices simultaneously and there is improved error handling and system notification.

• Edge Storage Adds New Manufacturers

Hikvision and Sony Gen-X cameras are now supported for edge storage using Ocularis Smart Drivers.

• VMS Configuration Export Tool Updated

The configuration export tool used to capture a snapshot of the recorder configuration has been updated. You can display or hide device passwords and additional data has been added to the report including resolution, aspect ratio, retention time and configured frames per second.

#### **Installation**

• Ocularis Client MSI Installer Now Available

For customers using Microsoft System Center Configuration Manager (SCCM), an MSI version of Ocularis Client is available, making deployments much faster and easier. Download this from the software download page on the website.

### **Issues Fixed / Changed**

- Screens were not populated properly after the Event Coordinator was restarted and a new event was added in Ocularis Administrator. (17108)
- Changes in a weekly or holiday schedule in the Distribution Group of Ocularis administrator did not take effect until the Event Coordinator was restarted. (17343)
- An incorrect error message was displayed in Ocularis Web when a user's login restriction was active and an attempt to login was made. (17811)
- In Ocularis Administrator, cameras did not populate under Views and Maps after a fresh install until the application was closed and reopened. (18029)
- Was able to Export an unprivileged camera in a Mixed View where the user had rights to 2 of the 4 cameras in the view. (18048)
- In Ocularis Client, H.264/H.265 video flashed when camera was switched in a carousel on a multiple view pane. (18096)
- The 'Switch Map' feature did not work in v5.7. This has been fixed. (18126)
- In Ocularis Client Database Export with multiple cameras, the camera names would be jumbled when scrolling up and down using the scrollbar. (43828)
- Regarding the Ocularis Client Dual Factor Authorization feature, the 'admin' user was not able to authorize other users. This has been fixed. (43833)
- Group administrators were able to delete a map that was not in use in Assets tab. This has been fixed. (44021)
- A screen that was not selected in the Ocularis Client Setup utility did not display the software even though it was the only monitor connected. (43983)
- In Ocularis Client, a paused PTZ patrol would be released when the same camera displayed in another view was changed to Browse mode or switched to a different camera. (43734)
- [Bug 17591:A](http://ny-quagmire:8080/tfs/ONSSI/Ocularis/_workitems/edit/17591)DM Blinking indicator disappears when Resync is clicked on Ocularis Administrator that is not on Base machine
- Scheduled (Weekly and Holiday) Distribution Alerts did not display when the Time Zone was changed. (18040)
- In Ocularis Client Maps, the camera event icon did not pulsate on a second monitor when the event was triggered. (18113)
- In Ocularis Client, cameras set to H.265, 1980x1080 with 30 fps would display grey for a second when toggling back to multiple camera view. (17872)

# dognify

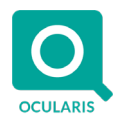

- Ocularis Client would cease functioning when Live Video Streaming Priority was set to 'As Smooth as Possible' and the view pane was maximized. This has been fixed. (18108)
- The Ocularis Media Service needed to be restarted in order to view video from a new camera added to the recorder. (43516)
- Server Update Behavior Removed The option to select the Server Update Behavior in the Ocularis Client, Client Setup has been removed.

### **Known Issues**

- When switching between Ocularis Client (via Base) and Ocularis Client in Limited Mode (connect directly with recorder), you must use the 'Shut Down' option, rather than 'Log off' in order to successfully view video.
- In Ocularis Client, the automatic logoff feature of a user account will not work if the account's 'Shutdown Client' privilege is set to 'Deny'.
- In Ocularis Administrator, the Go Back (Navigate to Previous Map) icon is disabled.

#### **Installation**

#### **New Systems**

If you are installing v5.8 on a new system, download the full Ocularis installation package from the Qognify website. Extract and install Ocularis components as described in the document *Ocularis Installation and Licensing Guide.*

#### **Upgrading from v5.x**

This upgrade is available free to all customers with a valid Software Maintenance Agreement or SMA (formerly known as StayCURRENT).

**To upgrade to Ocularis 5.8 from Ocularis 5.x**, simply download the full installation package from the Qognify website and reinstall all components on top of existing components (starting with Ocularis Base) except Ocularis Client and Ocularis Recorder components (i.e. Master Core, Device Manager, Slave Core, Ocularis Recorder Manager).

For Ocularis Client, if you are upgrading from Ocularis v5.3 or prior v5, you must reinstall the new version on top of the old version. When upgrading from v5.3 SP1 or later, let the operator upgrade at the next login using an automatic update feature.

Ocularis Administrator will be upgraded or installed on the Base computer automatically. If you want to upgrade Ocularis Administrator on other PCs, you may do so via the Ocularis Component Download web page.

The recorder components have been updated in this release. You should check the hardware recommendations page on the website for supported systems [\(https://onssi.com/hardware-recommendations/\)](https://onssi.com/hardware-recommendations/). We recommend letting the Update Service feature perform an automated upgrade of the recorder software to R14. Refer to the document *Ocularis Installation and Licensing Guide* for more details on the Update Service.

It is strongly recommended to upgrade Ocularis Base, Administrator and Client(s) before upgrading the recorder.

*000010232019-04-1722-5.8.0.785*